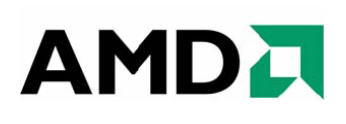

# *Catalyst™ Software Suite Version 9.7 Release Notes*

This release note provides information on the latest posting of AMD's industry leading software suite, Catalyst<sup>™</sup>. This particular software suite updates both the AMD Display Driver, and the Catalyst™ Control Center. This unified driver has been further enhanced to provide the highest level of power, performance, and reliability. The AMD Catalyst™ software suite is the ultimate in performance and stability.

For exclusive Catalyst™ updates follo[w Catalyst Maker](http://twitter.com/catalystMaker) on Twitter.

This release note provides information on the following:

- z *Web Content*
- z *AMD Product Support*
- z *Operating Systems Supported*
- z *New Features*
- z *Performance Improvements*
- z *Resolved Issues for All Windows Operating System*
- **•** Resolved Issues for the Windows Vista Operating System
- **•** *Resolved Issues for the Windows XP Operating System*
- z *Resolved Issues for the Windows 7 Operating System*
- **•** *Known Issues for All Windows Operating System*
- **•** *Known Issues Under the Windows Vista Operating System*
- **•** *Known Issues Under the Windows XP Operating System*
- **•** *Known Issues Under the Windows 7 Operating System*
- z *Installing the Catalyst™ Vista Software Driver*
- z *Catalyst™ Crew Driver Feedback*

### **Web Content**

The Catalyst™ Software Suite 9.7 contains the following:

- Radeon<sup>™</sup> display driver 8.632
- HydraVision™ for both Windows XP and Vista
- HydraVision™ Basic Edition (Windows XP only)
- WDM Driver Install Bundle
- $\bullet$  Southbridge/IXP Driver
- Catalyst<sup>™</sup> Control Center Version 8.67

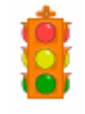

**Caution:** The Catalyst™ software driver and the Catalyst™ Control Center can be downloaded independently of each other. However, for maximum stability and performance AMD recommends that both components be updated from the same Catalyst™ release.

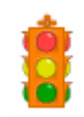

**Caution:** The Catalyst™ Control Center requires that the Microsoft .NET Framework version 2.0 be installed. Without .NET version 2.0 installed, the Catalyst™ Control Center will not launch properly and the user will see an error message.

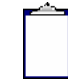

**Note:** These release notes provide information on the Radeon™ display driver only. For information on the ATI Multimedia Center™, HydraVision™, HydraVision Basic Edition, WDM, Remote Wonder™, or the Southbridge/IXP driver, please refer to their respective release notes found at: *http://support.amd.com/*.

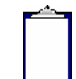

**Note:** Although listed in the documentation,

ADL Adapter ClockInfo Get is not available in the current version of the ADL. The code for obtaining the clock information was excluded due to inaccurate information being reported when the card is over-clocked. Future updates of ADL SDK will reflect this change. As an alternative, ADL\_Overdrive5\_ODParameters\_Get() can be used but this API is only supported on R600 and above ASICs

### **AMD Product Support**

The Catalyst™ Vista driver for both the 32bit and 64bit versions of the Microsoft Windows Vista operating system is supported on the following ATI Radeon™ products.

#### **AMD Desktop Product Family Support**

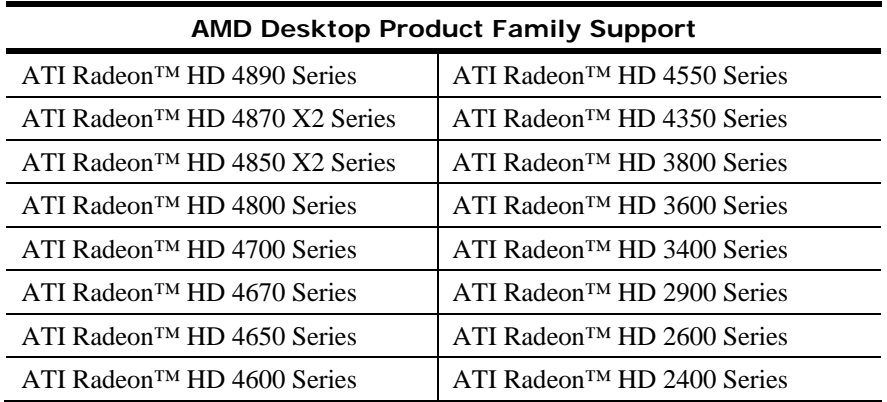

#### **AMD Multimedia Family Product Support**

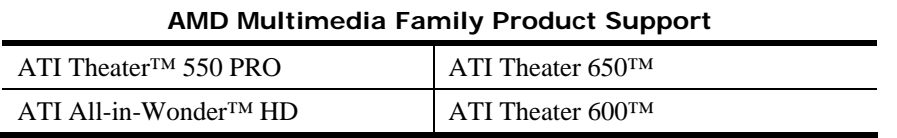

**Note:** ATI All-in-Wonder™ boards operate with AMD's Windows Vista ready display and capture drivers under the Windows Vista operating system. However, the Windows Vista Media Center application does not support TV/Capture functionality provided by the ATI All-in-Wonder™. TV/Capture functionality is qualified to function with Snapstream's BeyondTV 4.6 for Windows Vista. Other third party solutions (such as Arcsoft's Total Media 3) may support TV/Capture with the ATI All-in-Wonder™, but these applications have not been fully tested by AMD.

#### **AMD FireStream Product Family Support**

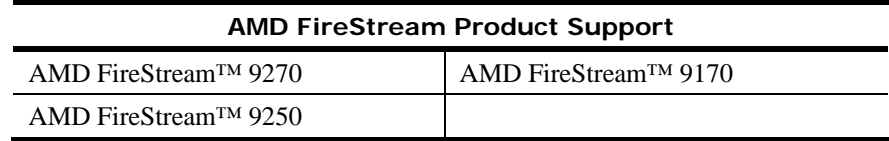

#### **AMD Chipset Product Support**

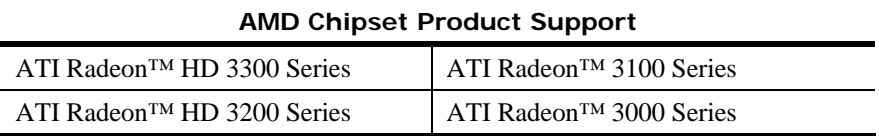

## **Operating Systems Supported**

The latest version of the Catalyst™ software suite is designed to support the following Microsoft Windows platforms:

- $\bullet$  Windows Vista 32-bit version
- $\bullet$  Windows Vista 64-bit version
- $\bullet$  Windows XP Professional
- Windows XP Home Edition
- z Windows XP Media Center Edition
- z Windows XP Professional x64 Edition
- $\bullet$  Windows 7

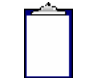

**Note:** When installing the Catalyst™ Vista driver for Windows Vista, the user must be logged on as Administrator or have Administrator rights in order to successfully complete the installation of the Catalyst™ Vista driver.

**Note:** This release of the Catalyst™ driver was tested under Windows 7 RTM

### **New Features**

#### **ATI Catalyst™ 9.7 – AMD's first official unified Windows7 / Windows Vista Microsoft WHQL certified graphics driver for the Windows 7 RTM**

AMD has delivered its first official unified WHQL certified graphics driver designed for the Windows 7 RTM (Release To Manufacturing)

ATI Catalyst<sup>™</sup> 9.7 delivers a superior Windows 7 experience:

- Great gaming performance superior performance compared to Windows Vista for single GPU configurations and ATI CrossFireX™ configurations
- **Stability** through AMD's WHQL certified, unified Windows 7 / Windows Vista graphics driver
- **•** Leadership in Innovation support for all the Windows 7 WDDM 1.1 features and AMD ATI Catalyst features on the ATI Radeon HD 4000 Series, ATI Radeon HD 3000 Series, and ATI Radeon HD 2000 Series of products

#### **ATI Catalyst™ Control Center Updates**

The ATI Catalyst™ Control Center now features:

- A newly designed Desktops & Displays Manager enabling users to more quickly configure and arrange their displays
- Full support for HydraVision under Windows 7

The new ATI Catalyst™ Control Center is supported under Windows 7 and Windows Vista

#### **ATI Video encoder update – support for Windows 7**

- ATI Catalyst<sup>™</sup> 9.7 introduces support for the ATI Video converter under Windows 7 32-bit and Windows 7 64-bit
- Using ATI Stream technology, owners of ATI Radeon<sup>™</sup> HD 4800 Series and ATI Radeon<sup>™</sup> HD 4600 Series of graphics cards can take advantage of this video conversion tool (found in ATI Catalyst™ Control Center Basic View) to achieve substantial performance improvements when transcoding video files

### **Performance Improvements**

Catalyst™ 9.7 brings performance benefits in several cases where framerates are CPUlimited. Some measured examples are:

- Crysis performance at very high quality preset increases by up to 8% on HD4800 series products
- Lost Planet Colonies performance increases by 7-11% when 8x Anti-Aliasing is used on the HD4800 series products

## **Resolved Issues for All Windows Operating System**

This section provides information on resolved issues in this release of the ATI Catalyst™ Software Suite for all Windows OS. These include:

- Added support for OpenGL extensions: EXT\_provoking\_vertex and EXT\_vertex\_array\_bgra
- Catalyst Control Center in some multi-display configurations Extend Desktop no longer causes the secondary display to become the primary display
- Catalyst Control Center, "Make Primary" option no longer fails to function in some "Extended Desktop" modes
- Opening Catalyst Control Center no longer results in an error message when using Dual Adapters with a non-ATI ASIC and ATI ASIC
- Catalyst Control Center, HDMI configuration aspects no longer fail to launch on some systems
- Catalyst Control Center hotkeys now toggle through all desktop modes
- Catalyst Control Center: Default HDTV modes can now be enabled properly
- Catalyst Control Center duplicated display options no longeer become available in some multi-adapter configurations
- Interlaced modes can now be applied on HDTV supported DFP panels even when forced via Catalyst Control Center
- Confirmation dialog box now appears when applying HDTV 720p and 1080i formats; the resolution will be applied automatically
- Catalyst Control Center, add custom modes is now available in the Digital Panel HDTV support page
- Catalyst Control Center Advance Color page, when enabling the advanced color settings the preview window no longer blanks out
- Catalyst Control Center Overdrive Auto-Tune no longer stops responding on some CrossFire configurations
- Catalyst Control Center does not show a "System restart required ... " message for some multi adapter CrossFire configurations
- Catalyst Control Center an additional window no longer appears when running in Wizard mode
- Catalyst Control Center tab is now available in advance Display Settings with Windows 7

## **Resolved Issues for the Windows Vista Operating System**

This section provides information on resolved issues in this release of the ATI Catalyst™ Software Suite for Windows Vista. These include:

- Displays on some HDMI devices no longer fails to scale to the full display when running at resolutions greater than 1152 x 864
- A delay no longer occurs when resuming from sleep on some system configurations
- Systems no longer become unresponsive when entering sleep mode when running Google Eearth in Open GL mode
- Cyberlink Media Show Espresso no longer stops responding when transcoding some videos to WMV with hardware decode enabled
- Resolved frames drops when playing Blu-ray video with PowerDVD8
- Avivo video converter/transcoder generic image quality fixes
- Catalyst Control Center CrossFire configuration options now are displayed on subsequent system restart
- Disabling and re-enabling CrossFire no longer causes flickering on certain direct 3D applications running in full screen
- Cybelink Media Show Espresso no longer show corruption when transcoded to ipod touch or PSP devices formats

## **Resolved Issues for the Windows XP Operating System**

This section provides information on resolved issues in this release of the ATI Catalyst™ Software Suite for Windows XP. These include:

- Catalyst Control Center image scaling options, "Maintain aspect ratio" and "Use centered timings" now function on DVI displays
- Catalyst Control Center, the Scaling Option is available on HDMI and Component Video configurations
- Catalyst Control Center, system configurations CrossFire does not become disabled on system restart

## **Resolved Issues for the Windows 7 Operating System**

This section provides information on resolved issues in this release of the ATI Catalyst™ Software Suite for Windows 7. These include:

- On some systems with both component video display and a secondary display, it is now possible to duplicate the displays using the display settings
- Playing back Blu-ray content in extended desktop no longer switches to primary display after unplugging the secondary display
- Catalyst Control Center, on some clone mode configuration with a TV, setting the TV Image Quality does not cause the primary display to become disabled on restart
- On some Clone mode configurations restoring from hibernate no longer causes the displays to switch to extended mode
- Restricting the maximum refresh rate and resolution via Catalyst Control Center no longer fails to apply
- Interlaced modes are now listed in the "List all Modes" window with HDTV supported DFP panels
- Catalyst Control Center, "Scaling Options" are available in HDTV modes
- HDTV modes no longer fail to appear in the "Display Properties", "list all modes" settings
- Catalyst Control Center: System no longer fails to set Component Video modes
- Catalyst Control Center no longer reports Crossfire as disabled for some quad crossfire configurations
- DVD playback video no longer fails to render when played on a secondary display
- Some system configurations now allow resolution switching when configured in clone mode with a TV display
- The login screen is centered after a display reconfiguration when the system is in standby
- Power Cinema no longer needs to be launched twice to start Blu-ray playback
- Color corruption no longer occurs when playing back some interlaced video content
- $\bullet$  After hot-unplugging a digital display from a multi-display configuration, the current display settings now refresh

## **Known Issues for All Windows Operating System**

This section provides information on known issues that may be experienced under all Windows operating system with the latest version of Catalyst™. These include:

- Catalyst Control Center, some of the Monitor options in the Displays tab are not available for some system configurations
- Catalyst Control Center may fail to launch when CrossFire has been disabled on some system configurations with multi-adapter enabled

## **Known Issues under the Windows Vista Operating System**

This section provides information on known issues that may be experienced under the Windows Vista operating system with the latest version of Catalyst™. These include:

- With some system configurations a delay may be noticed when task switching between the desktop and a game in progress
- Game corruption artifacts may be noticed in Call of Duty World at War on some system configurations with Software CrossFire enabled
- Some video playback corruption may be observed when the CrossFire option has been enabled then disabled through the Catalyst Control Center
- $\bullet$  HDMI audio may not be enabled in some DX10 games when Crossfire has been enabled

## **Known Issues under the Windows XP Operating System**

The following section provides a summary of open issues that may be experienced under the Windows XP operating system in the latest version of Catalyst™. These include:

• Some video artifacts may intermittently occur when playing a DVD in stretched desktop mode

### **Known Issues under the Windows 7 Operating System**

The following section provides a summary of open issues that may be experienced under the Windows 7 operating system in the latest version of Catalyst™. These include:

- HDMI Audio may not be available on some system configurations with Sony XBR displays
- In some HDTV extended mode configurations, some audio breaks may intermittently be heard when connected through HDMI audio
- Attaching a secondary display may cause the desktop to black screen when playing back Blu-ray with WinDVD
- Some system configurations may not properly resume from hibernation
- On some system configurations with extended/virtual desktop modes, resuming from hibernate may cause the system to become unresponsive

### **Installing the Catalyst™ Vista Software Driver**

For further information and general help on software driver installation, game issues, and more, visit *[AMD Customer Care](http://support.amd.com/)*.

Installation information can be found at: *[How to Install Your ATI Product](http://support.amd.com/us/kbarticles/Pages/737-20870HowtoInstallYourATIProduct.aspx)*.

### **Catalyst™ Crew Driver Feedback**

This driver release incorporates suggestions received through the Catalyst™ CREW [Driver Feedback program. To provide us with your feedback, visit](http://www.amdsurveys.com/se.ashx?s=5A1E27D27E29B0E3) *Catalyst™ Crew Driver Feedback*.